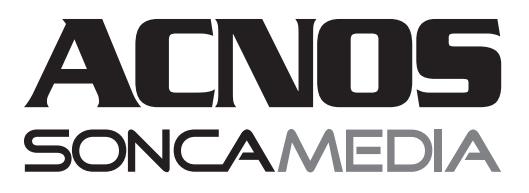

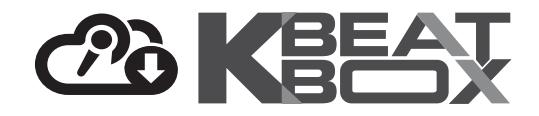

# **HƯỚNG DẪN SỬ DỤNG DÀN ÂM THANH DI ĐỘNG CS216X150**

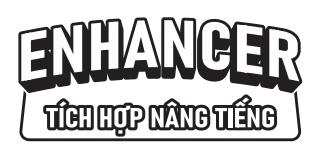

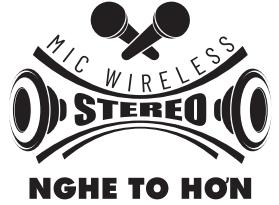

NỔI KHÔNG DÂY 2 LOA THÀNH 1

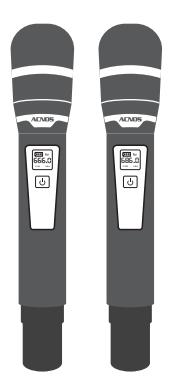

**MICRO NHÔM CAO CẤP**

**Li-ion battery 12.8V-6Ah (76.8Wh)**

HOTLINE (9h - 21h)

0961071071

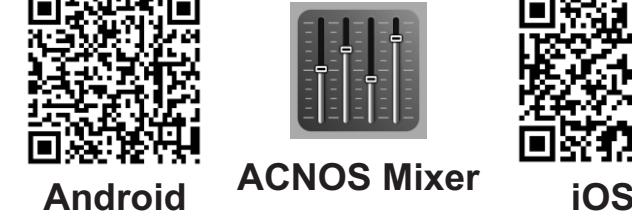

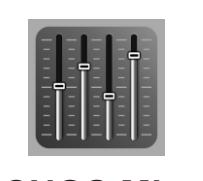

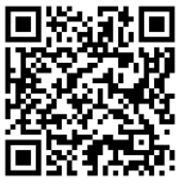

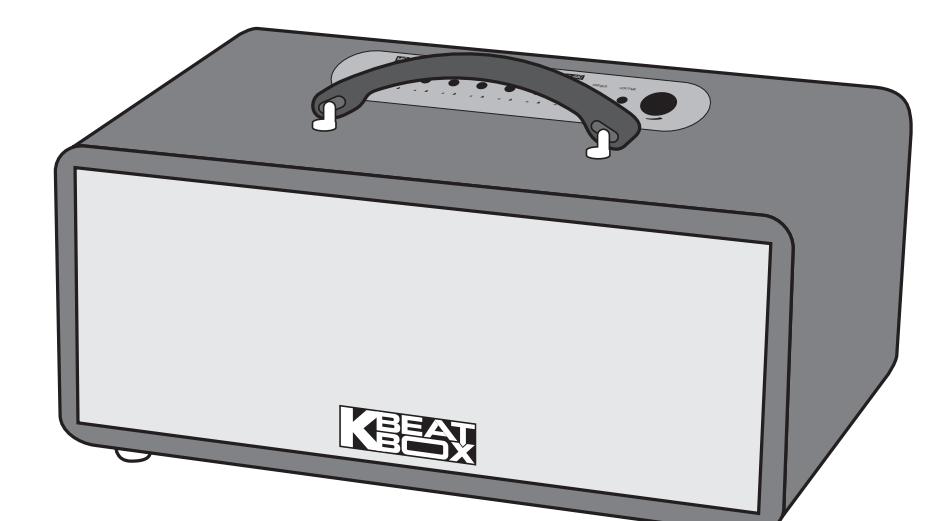

*(hình ảnh chỉ dùng để minh họa sản phẩm thực tế có thể thay đổi)*

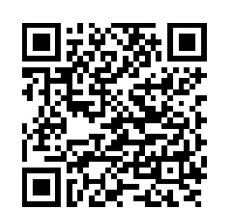

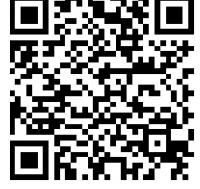

**Android iOS**

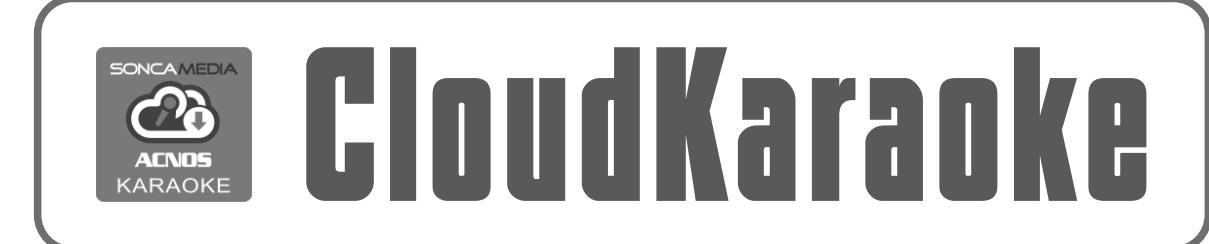

*Ver 1.0S-448-KA02 240102*

# **1. THÔNG TIN CƠ BẢN**

## **1.1 Loa và phụ kiện**

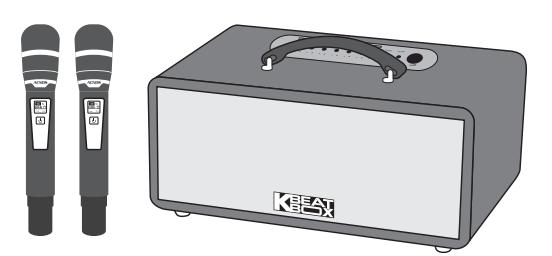

#### *Phụ kiện tiêu chuẩn gồm:*

- + Cặp micro không dây UHF (kèm 04 pin AA)
- + Dây nguồn AC
- + Hướng dẫn sử dụng (phiếu bảo hành)

*Lưu ý: sản phẩm được gọi tắt là loa CS. Mọi hình ảnh sản phẩm, phụ kiện và giao diện trong sách hướng dẫn sử dụng này chỉ dùng để minh họa. Soncamedia có toàn quyền thay đổi sản phẩm thực tế và bộ phụ kiện kèm theo mà không cần phải thông báo trước.* 

## **1.2 Lưu ý về an toàn khi sử dụng**

#### *Vui lòng đọc kỹ để sử dụng an toàn và đúng cách !*

**TẤT NGUỒN ĐIỆN** trước khi kết nối dây hay tháo/lắp thiết bị nhớ USB.

Để phòng ngừa điện giật, người sử dụng **KHÔNG NÊN** chạm tay vào mặt sắt, lỗ cắm, đầu dây nối hoặc trạm nối khi loa đang hoạt động.

**AL** Lưu ý **TRÁNH** sạc pin cho loa trong môi trường có nhiệt độ quá cao trên 35°C.

**KHÔNG** thải bỏ các loại pin vào chung rác thải đô thị.

Đặt loa nơi khô ráo, thoáng mát và không bị kênh. **KHÔNG** lắp đặt hoặc sử dụng loa trong các môi trường quá nóng hoặc ẩm ướt. Chú ý **KHÔNG** để vật nhọn, chất lỏng tiếp xúc với màng loa.

**TUYỆT ĐỐI KHÔNG** được tự ý tháo mở hoặc sửa chữa loa & bộ pin sạc gắn bên trong. Nếu có dấu hiệu hư hỏng hoặc bất kì hiện tượng lạ nào xuất hiện trong quá trình sử dụng, cần lập tức NGỪNG sử dụng, TẮT loa, NGẮT nguồn điện cung cấp cho loa và liên hệ với bộ phận chăm sóc khách hàng hoặc trạm bảo hành gần nhất để được tư vấn. Mọi trường hợp tháo/mở máy PHẢI có sự hướng dẫn của nhân viên bảo hành ủy quyền.

*Xem thêm thông tin liên hệ ở cuối hướng dẫn*

## **1.3 Nút điều chỉnh và đèn báo (trên loa)**

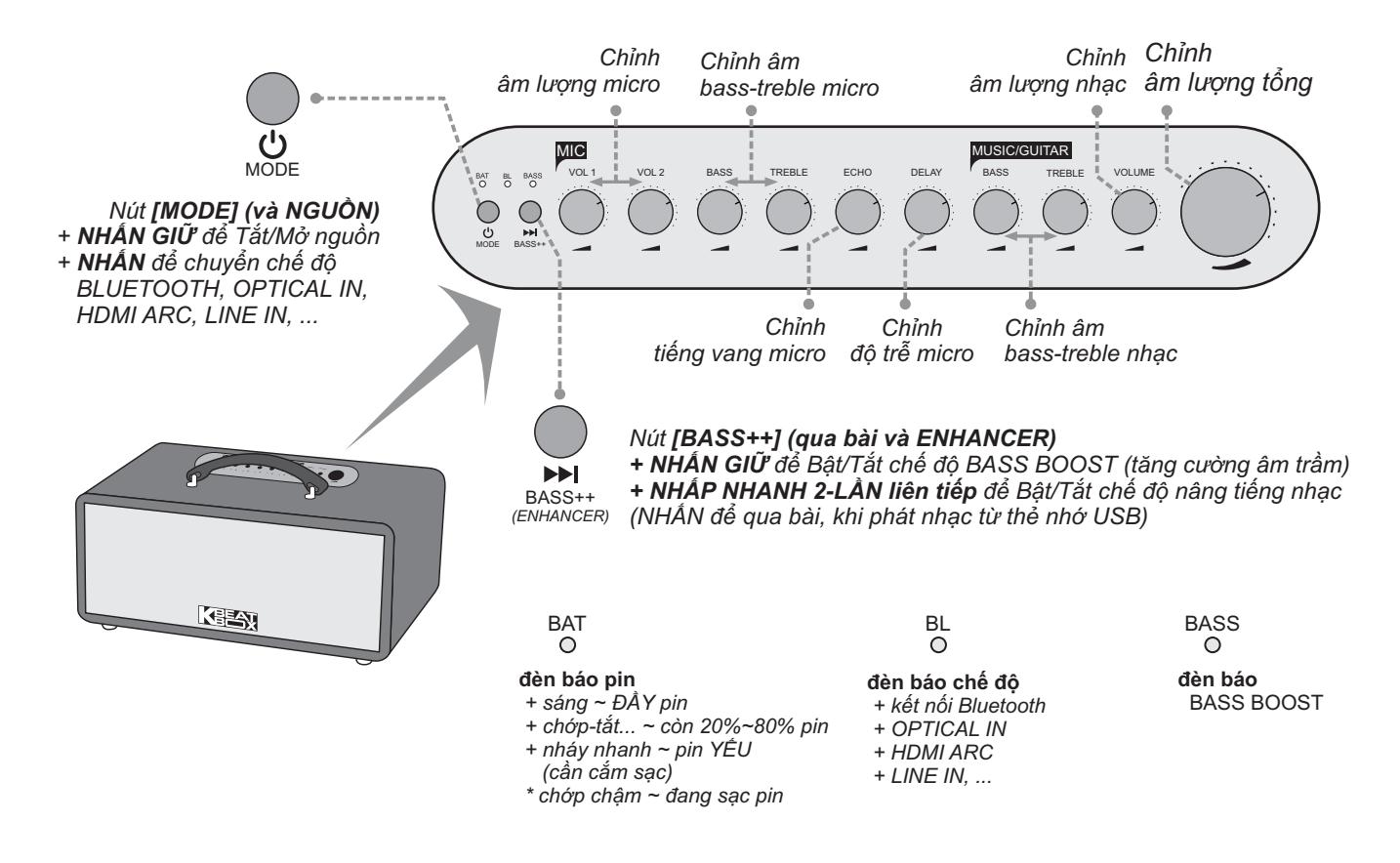

### **1.4 Cổng kết nối và lỗ cắm thiết bị (sau loa)**

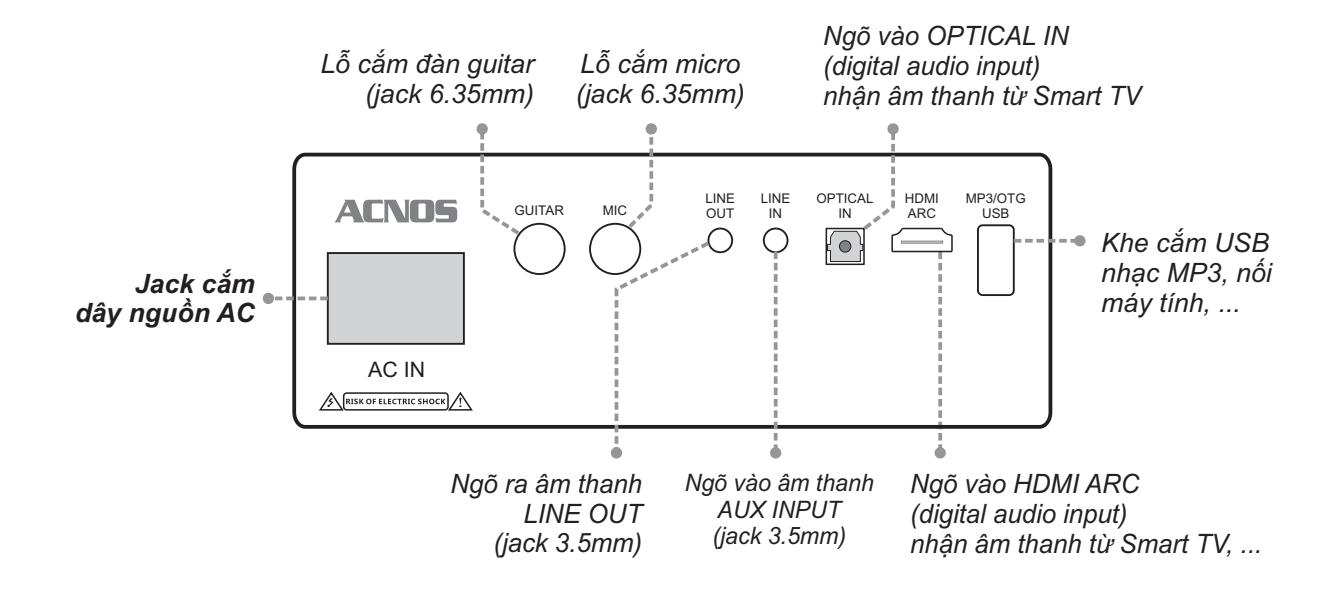

# **2. SỬ DỤNG MICRO KHÔNG DÂY**

## **2.1 Lắp pin và sử dụng micro không dây**

+ Lắp đủ 02 viên pin AA vào micro và nhấn nút **[NGUỒN]** để Mở micro. Nhấn giữ (khoảng 1-giây) nút **[NGUỒN]** để Tắt micro.

+ Khi có hiện tượng mất tiếng, trùng tần số micro, chỉ cần mở nắp pin & nhấn nút **[SET]** bên trong micro để đổi sang tần số khác, máy sẽ tự động đồng bộ trở lại.

*Lưu ý: xem icon mức pin trên micro để thay pin mới. Nguồn pin yếu sẽ ảnh hưởng đến khả năng thu giọng hát và truyền tín hiệu không dây của micro.*

#### **2.2 Cài đặt đồng bộ micro không dây (UHF) với LOA**

**Bước 1:** Tắt nguồn LOA. Lắp pin & mở nguồn MICRO. Mở nắp pin ra, gạt công tắc chọn kênh *"CHA" (nếu thấy công tắc chọn, như hình)*.

**Bước 2:** Nhấn giữ cả 2 nút **[NGUỒN]** và nút **[SET]** cùng lúc, để màn hình micro nhấp nháy rồi bật nguồn LOA lên. Chờ 5~10 giây, rồi nhấn tiếp nút **[SET]** cho màn hình micro hết nháy để hoàn tất. Alo thử có tiếng ra loa là đã cài đặt xong.

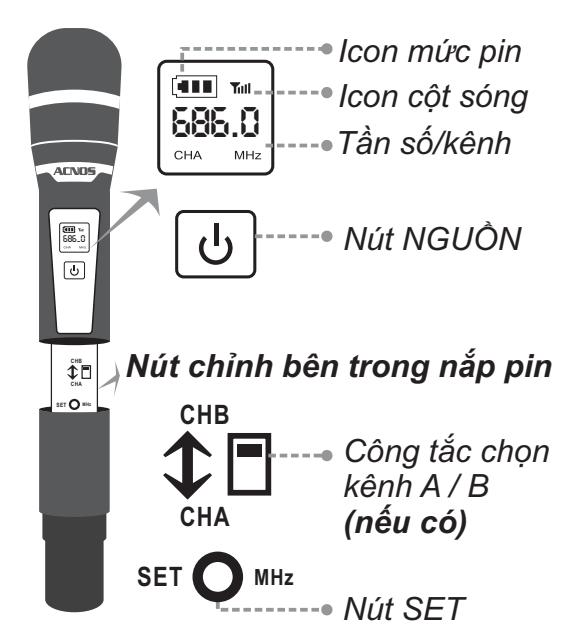

*(làm 2 bước trên, tương tự cho micro CHB)*

# **3. CÂN CHỈNH NHẠC VÀ MICRO CHO NGƯỜI HÁT**

+ Cân chỉnh micro, độ trễ và tiếng vang cho người hát bằng các nút văn, tùy giong ca  *MIC: VOL1-2, BASS, TREBLE, ECHO, DELAY*

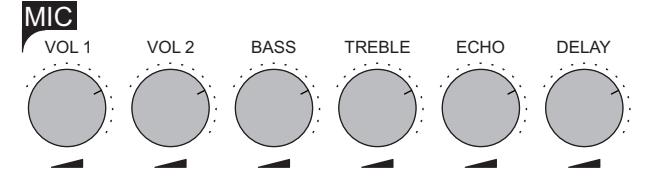

+ **Nút [BASS++]** : **nhấn giữ** để Bật/Tắt chế độ BASS BOOST tăng cường âm trầm **nhấp 2-lần** để Bật/Tắt nâng tiếng nhạc (ENHANCER)

+ Cân chỉnh nhạc, âm lượng theo ý thích  *MUSIC: BASS, TREBLE, VOLUME (núm lớn: âm lượng tổng)*

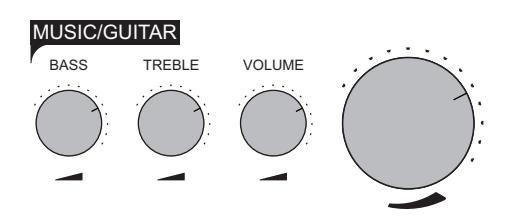

# **4. KẾT NỐI & SỬ DỤNG CÁC CHỨC NĂNG**

*Bấm nút MODE (và NGUỒN) để Bật/Tắt loa.* MODE

# **4.1 Kết nối Bluetooth**

Đèn hiệu **[BL]** đã sáng kèm âm báo (hoặc tuần tự bấm nút **[MODE]** cho đến khi MODE có âm báo *bluetooth-mode*), là có thể dùng chức năng kết nối Bluetooth với thiết bị di động để phát nhạc hoặc bài hát từ ứng dụng chơi nhạc, CloudKaraoke, YouTube, ...

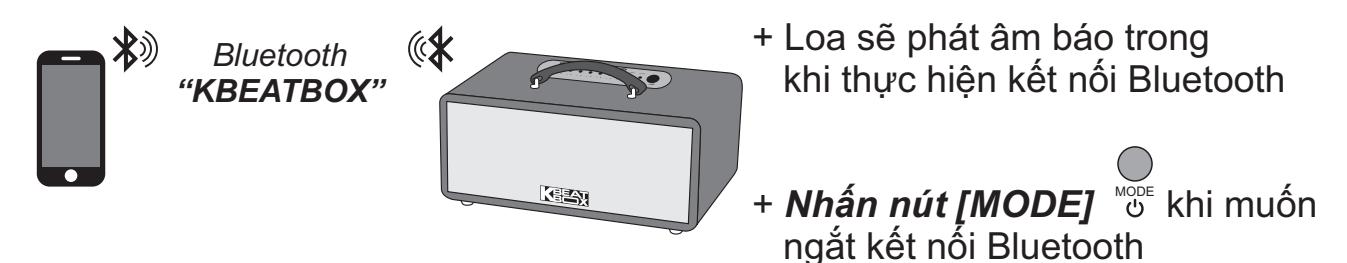

## **4.2 Hát KARAOKE ONLINE với ứng dụng CloudKaraoke**

*Sử dụng điện thoại di động (hoặc tablet, iPad) của bạn để kết nối Bluetooth với loa và chọn bài, hát karaoke online với ứng dụng CloudKaraoke*

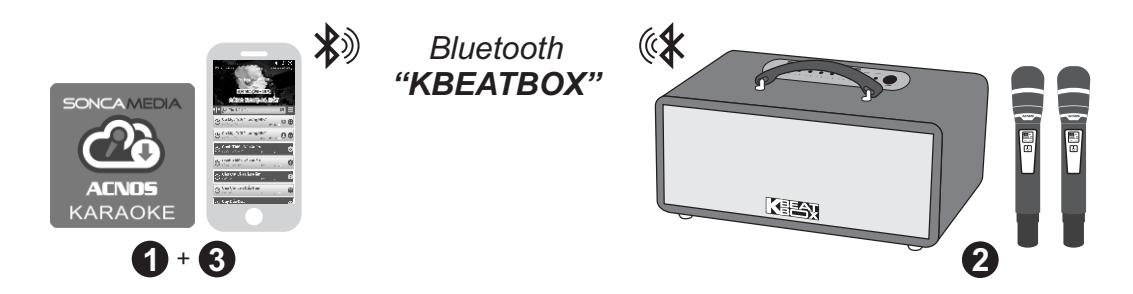

**Bước 1**: quét mã QR (hoặc vào Play/App Store) cài đặt sẵn ứng dụng CloudKaraoke vào điện thoại di động (hoặc tablet, iPad) & chọn vị trí đặt loa để chuẩn bị hát. *Xem hướng dẫn sử dụng micro không dây mục 2.1 (*&*trang 4)* **Bước 2**: lắp pin & mở 2 micro không dây. Mở nguồn loa (cắm điện hoặc chạy pin).

**Bước 3**: trên điện thoại di dộng (hoặc tablet, iPad), chỉnh kết nối vào Bluetooth có tên *"KBEATBOX"* của loa. Kết nối Wi-Fi hoặc bật 4G/5G (để có internet) rồi mở ứng dụng CloudKaraoke tìm, chọn bài & hát karaoke online.

## **4.3 Phát nhạc từ thẻ nhớ USB**

+ Cắm thẻ nhớ USB nhạc vào khe **[MP3/OTG USB]** phía sau loa

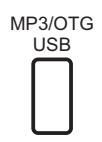

*(nhấn nút [BASS++] để chuyển nhanh qua bài kế)* BASS++

# **4.4 Sử dụng ngõ vào LINE IN**

- + Nối dây thiết bị chơi nhạc với ngõ vào **[LINE IN]** *(jack 3.5mm)*
- + Bấm nút **[MODE]** <sub>M</sub> tới khi loa phát âm báo *"line-in-mode"*
- + Chỉnh phát nhạc, karaoke,... từ thiết bị chơi nhạc

# **4.5 Kết nối ngõ ra LINE OUT**

bên ngoài thông qua ngõ ra **[LINE OUT]** *(jack 3.5mm)* Có kết nối nhiều loa để tăng công suất hoặc xuất âm thanh ra dàn âm-li & loa

# **4.6 Kết nối guitar & micro có dây**

Có thể cắm dây nối thêm đàn guitar vào lỗ **[GUITAR]** *(jack 6.35mm)* Có thể cắm thêm micro vào lỗ **[MIC]** *(jack 6.35mm)*

# **4.7 Kết nối OPTICAL / HDMI ARC nhận âm thanh từ Smart TV**

#### *Có thể nối dây OPTICAL hoặc HDMI ARC, nhận âm thanh từ Smart TV & hát karaoke YouTube*

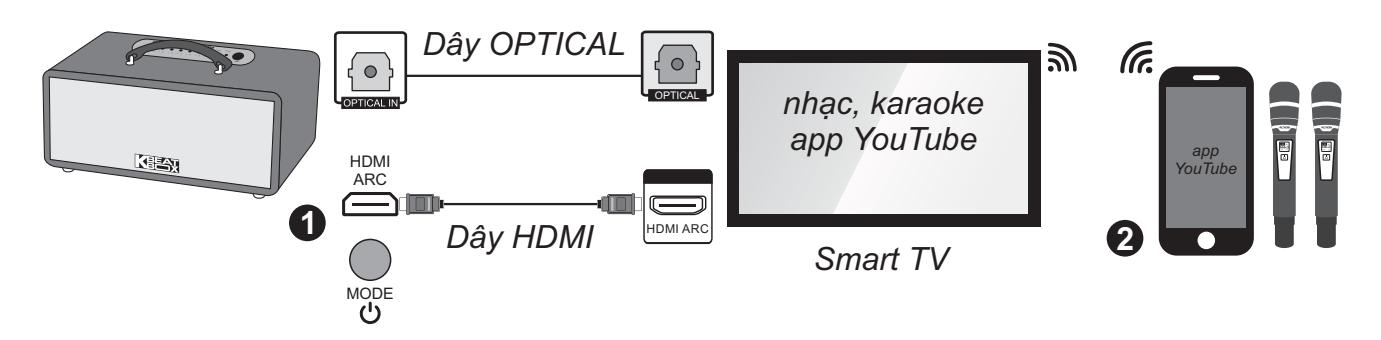

## **Bước 1**:

*\* Kết nối OPTICAL*: dùng dây cáp quang (optical) để nối thêm ngõ ra **[OPTICAL]** trên Smart TV với ngõ vào **[OPTICAL]** trên loa. Chỉnh chế độ xuất âm thanh của Smart TV sang *"ngõ ra quang (optical output)"*.

*\* Kết nối HDMI ARC*: kiểm tra, chuyển Smart TV sang chế độ *"HDMI-CEC"* rồi dùng dây HDMI để nối thêm ngõ ra **[HDMI ARC]** trên Smart TV với ngõ vào **[HDMI ARC]** trên loa.

**Bước 2**: bấm nút **[MODE]** để chuyển sang chế độ nhận âm thanh từ ngõ vào cáp quang hoặc ngõ vào HDMI ARC tương ứng với dây đã kết nối ở bước 1 trên. Lắp pin & mở 2 micro không dây. Dùng điện thoại kết nối với app YouTube trên Smart TV để chọn bài, hát karaoke YouTube.

*Lưu ý: thao tác tương tự khi muốn dùng chế độ OPTICAL / HDMI ARC để phát nhạc, karaoke từ các thiết bị khác.*

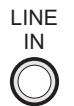

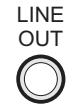

GUITAR MIC

## **4.8 Nối cặp không dây 2 loa thành 1 - MWS**

*MWS - MIC Wireless Stereo: chức năng nối cặp không dây 2 loa thành 1 để nghe nhạc stereo & hát karaoke*

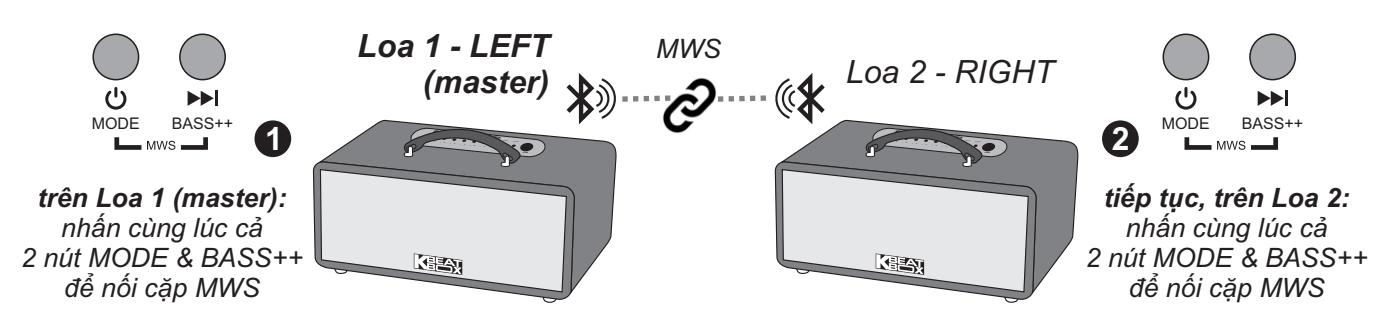

**Bước 2**: tiếp tục nhấn cùng lúc cả 2 nút *MODE & BASS++* trên loa 2 để hoàn tất nối cặp không dây 2 loa thành 1 *(MWS pair)*. **Bước 1**: đặt 2 loa gần nhau, trong tầm phủ sóng Bluetooth, mở nguồn và chọn chế độ Bluetooth. Nhấn cùng lúc cả 2 nút *MODE & BASS++* trên loa đầu tiên để bắt đầu thiết lập nối cặp không dây 2 loa thành 1 *(MWS pair)*. Loa này sẽ là *Loa 1 (master).*

**Bước 3**: khi đã nối cặp MWS xong, tiếp tục sử dụng micro không dây, các ngõ vào và kết nối Bluetooth của *Loa 1 (master)* để phát nhạc, hát karaoke bình thường. Cân chỉnh âm thanh nhạc & micro bằng *Loa 1 (master)*.

#### *Lưu ý:*

 *\* Loa phát âm báo khi nối cặp MWS. Nếu muốn hủy nối cặp MWS, cũng nhấn cùng lúc cả 2 nút MODE & BASS++ trên 1 loa bất kỳ, như bước 2 ở trên.*

*\* Khi đã nối cặp MWS ok thì 2 đèn [BL] & [BASS] trên Loa 2 sẽ Tắt, nhấn giữ nút MODE (và NGUỒN) trên 1 loa sẽ Tắt nguồn cả 2 loa.*

#### **4.9 Kết nối với máy vi tính qua ngõ USB để live-stream & ghi âm chất lượng cao (USB - Sound Card)**

**Bước 1**: mở nguồn LOA, dùng dây USB nối *cổng [MP3/OTG USB] của LOA với cổng USB của máy vi tính (Windows)*. Chờ máy vi tính nhận Sound Card có tên: *KBEATBOX (usb audio)* và đèn **[BL]** trên LOA đã Tắt (LOA phát âm báo *"soundcard-mode"*) là sẵn sàng để live-stream & ghi âm.

**Bước 2**: chỉnh phát nhạc (hoặc mở YouTube) trên máy vi tính, kiểm tra tiếng nhạc và tiếng micro ra LOA. Tiến hành live-stream hoặc ghi âm.

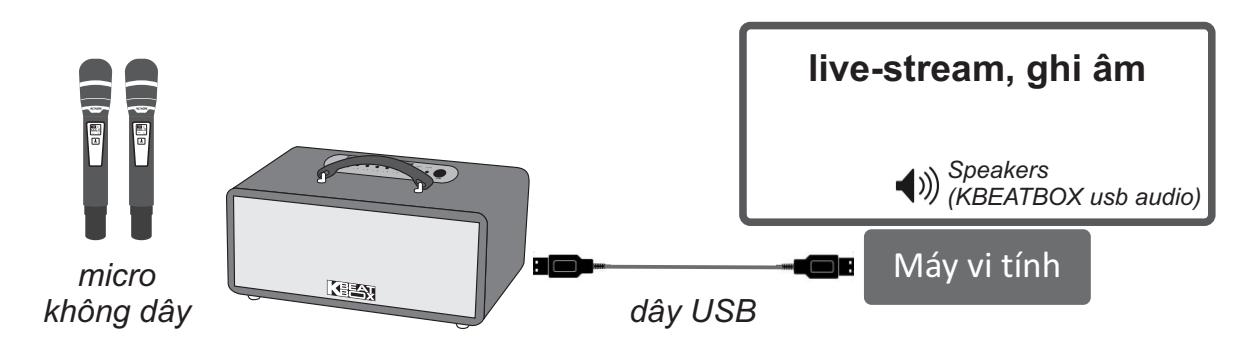

# **5. ỨNG DỤNG (APP) ACNOS MIXER**

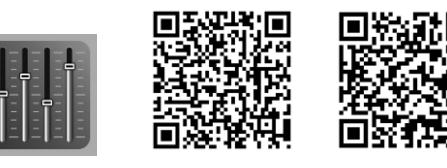

## **5.1 Giới thiệu ứng dụng ACNOS Mixer**

**Android iOS**

Sử dụng ứng dụng (app) ACNOS Mixer kết nối Bluetooth với loa để điều khiển các chức năng và tinh chỉnh chi tiết thêm cho bộ xử lý tín hiệu nhạc, micro, vang, ... của mixer karaoke bên trong, cho phù hợp với không gian và sở thích nghe nhạc, hát karaoke của bạn. Quét mã QR ở trên hoặc vào CH Play (Play Store) trên Android hoặc App Store trên iOS, để cài đặt và sử dụng ứng dụng.

# **5.2 Kết nối ứng dụng ACNOS Mixer với loa**

Mở ứng dụng (app) ACNOS Mixer -> bấm chọn *"CHƯAKẾT NỐI"* để dò tìm & kết nối Bluetooth với loa, có tên *"CSxxx" (là tên model loa)* -> chờ cho ứng dụng thiết lập kết nối xong sẽ hiện tên của loa đã kết nối và bắt đầu chỉnh.

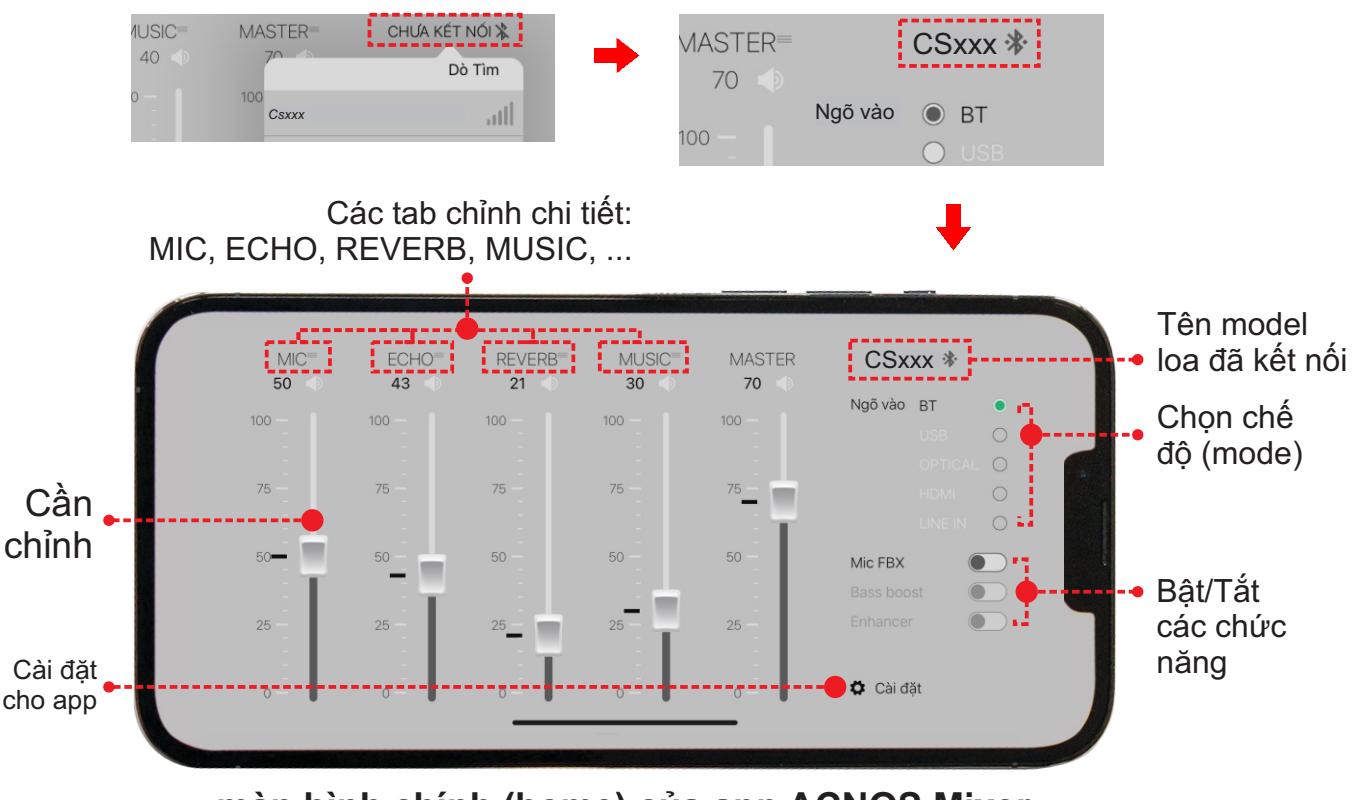

**màn hình chính (home) của app ACNOS Mixer**

*Lưu ý: bấm vào "tên model loa đã kết nối" khi muốn ngắt kết nối điều khiển.* 

# **5.3 Sử dụng ứng dụng ACNOS Mixer để chỉnh**

Sau khi đã kết nối OK, tên của loa đã kết nối sẽ hiện trên màn hình chính của giao diện ứng dụng (app), như hình mô tả trên. Vuốt các cần đẩy & bấm nút gạt trên giao diện của app để chỉnh các chức năng, thông số theo mong muốn.

Nhấn vào tên các tab chỉnh chi tiết: MIC, ECHO, REVERB, MUSIC, ... để vào tiếp các tab giao diện chỉnh các thông số chi tiết thêm.

Trong tab chỉnh chi tiết: bấm vào n ,để trở về màn hình chính (home) hoặc vuốt qua lại để chuyển sang các tab chỉnh khác.

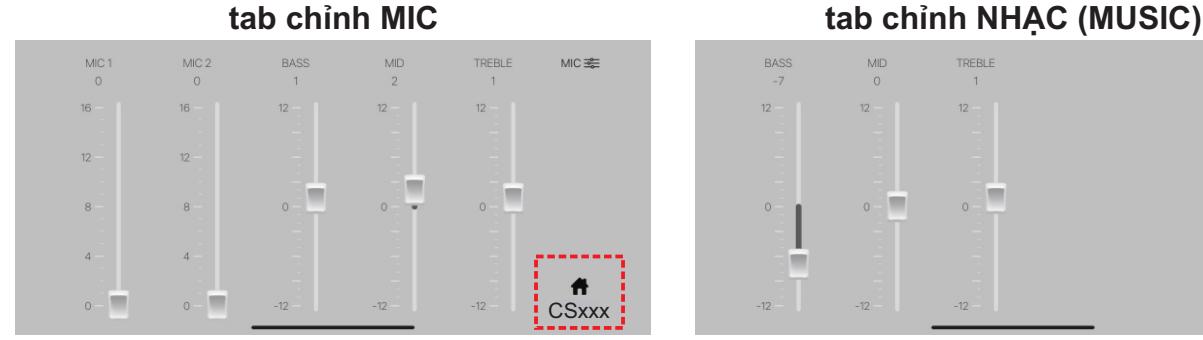

MIC 1: chỉnh âm lượng micro A MIC 2: chỉnh âm lượng micro B BASS: chỉnh âm trầm (bass) của micro MID: chỉnh âm trung (middle) của micro TREBLE: chỉnh âm cao (treble) của micro

**tab chỉnh VANG (ECHO) tab chỉnh REVERB**

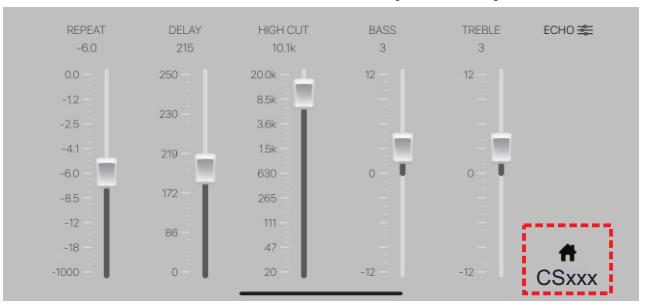

REPEAT: chỉnh âm lượng mỗi lần lặp DELAY: chỉnh thời gian giữa 2 lần lặp HIGH CUT: tần số cắt của âm lặp *(các tần số cao hơn sẽ không nghe được)* BASS: chỉnh âm trầm (bass) cho echo TREBLE: chỉnh âm cao (treble) cho echo

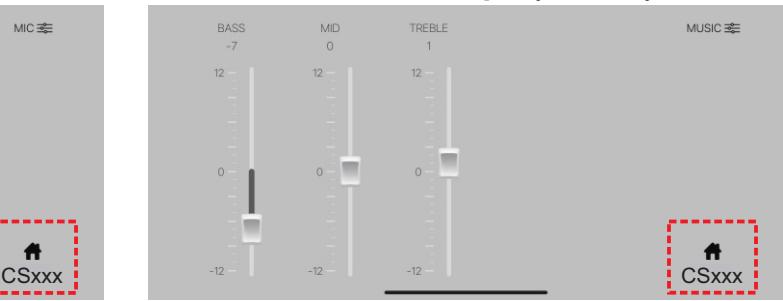

BASS: chỉnh âm trầm (bass) cho nhạc MID: chỉnh âm trung (middle) cho nhạc TREBLE: chỉnh âm cao (treble) cho nhạc

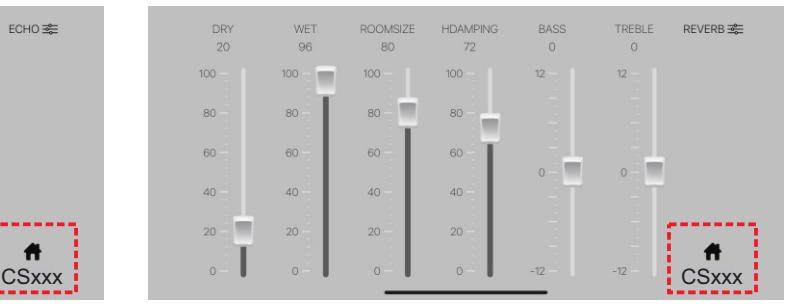

DRY: tỉ lệ của tiếng micro gốc WET: tỉ lệ của tiếng reverb ROOMSIZE: tỉ lệ kích thước phòng mô phỏng HDAMPING: mức suy giảm âm tần số cao BASS: chỉnh âm trầm (bass) tiếng reverb TREBLE: chỉnh âm cao (treble) tiếng reverb

## **5.4 Cài đặt cho ứng dụng (app) ACNOS Mixer**

\* Chọn **"Cài đặt"** để vào giao diện CÀI ĐẶTcho ứng dụng (app) & loa đã kết nối.

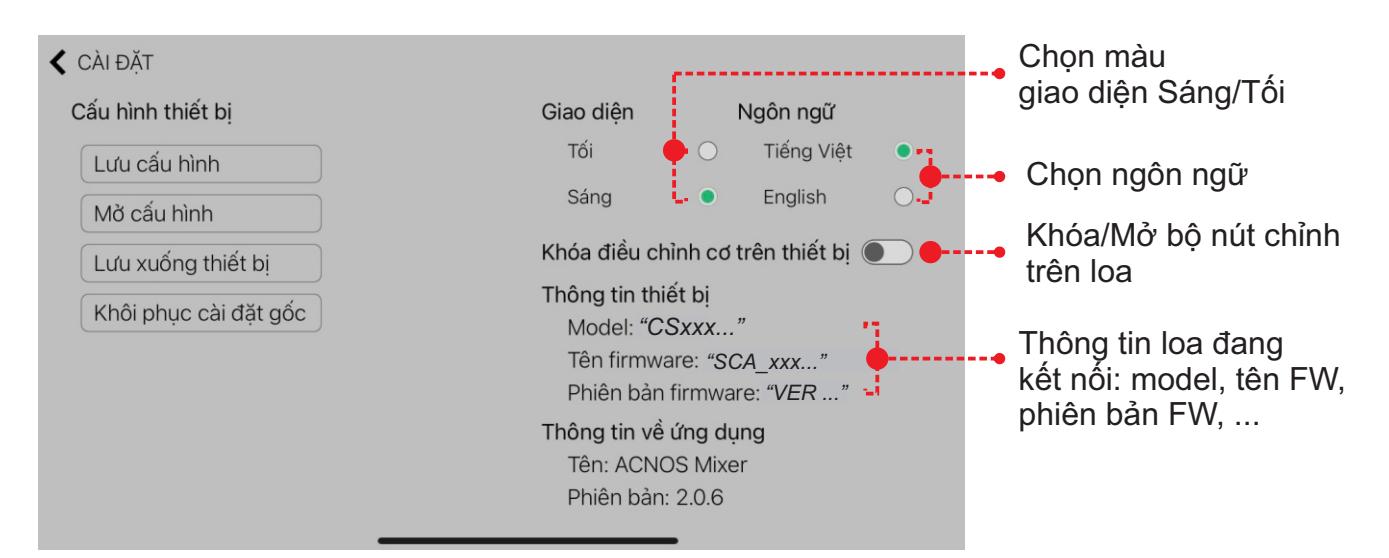

# **6.ỨNG DỤNG CLOUDKARAOKE**

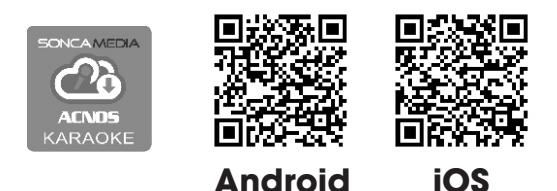

 $\sqrt{2}$ 

## **6.1Giới thiệu ứng dụng CloudKaraoke**

App CloudKaraoke kết nối Bluetooth với loa để điều khiển, chọn bài & hát karaoke online. Đồng thời có thể dùng các thiết bị khác để kết nối Wi-Fi vô app CloudKaraoke để cùng điều khiển, chọn bài và hát karaoke với loa (lúc này, app CloudKaraoke đóng vai trò như một đầu máy mẹ cho các thiết bị con khác kết nối vào chọn bài và điều khiển, tương tự như đầu Wi-Fi Karaoke ACNOS)

## **6.2 Các bước kết nối ứng dụng CloudKaraoke**

#### **6.2a Thiết bị sử dụng hệ điều hành iOS**

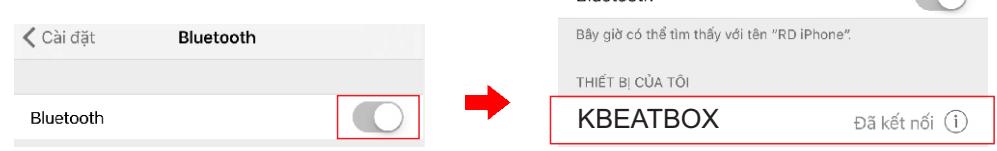

**Plustooth** 

Kết nối với Bluetooth của loa, sau đó mở ứng dụng CloudKaraoke

#### **6.2b Thiết bị sử dụng hệ điều hành Android**

Mở ứng dụng CloudKaraoke, ứng dụng sẽ tự động bật Bluetooth của thiết bị lên, dò tìm và kết nối với Bluetooth của loa.

*Lưu ý: trong trường hợp chưa kết nối với Bluetooth của loa thì ứng dụng CloudKaraoke sẽ chỉ hát danh sách bài chọn lọc. Để được hát toàn bộ danh sách, bạn phải kết nối với loa.*

# **7. BẢO HÀNH ĐIỆN TỬ**

Quý khách vui lòng làm theo hướng dẫn bên dưới để truy cập vào hệ thống kiểm tra thông tin sản phẩm chính hãng và kích hoạt bảo hành điện tử.

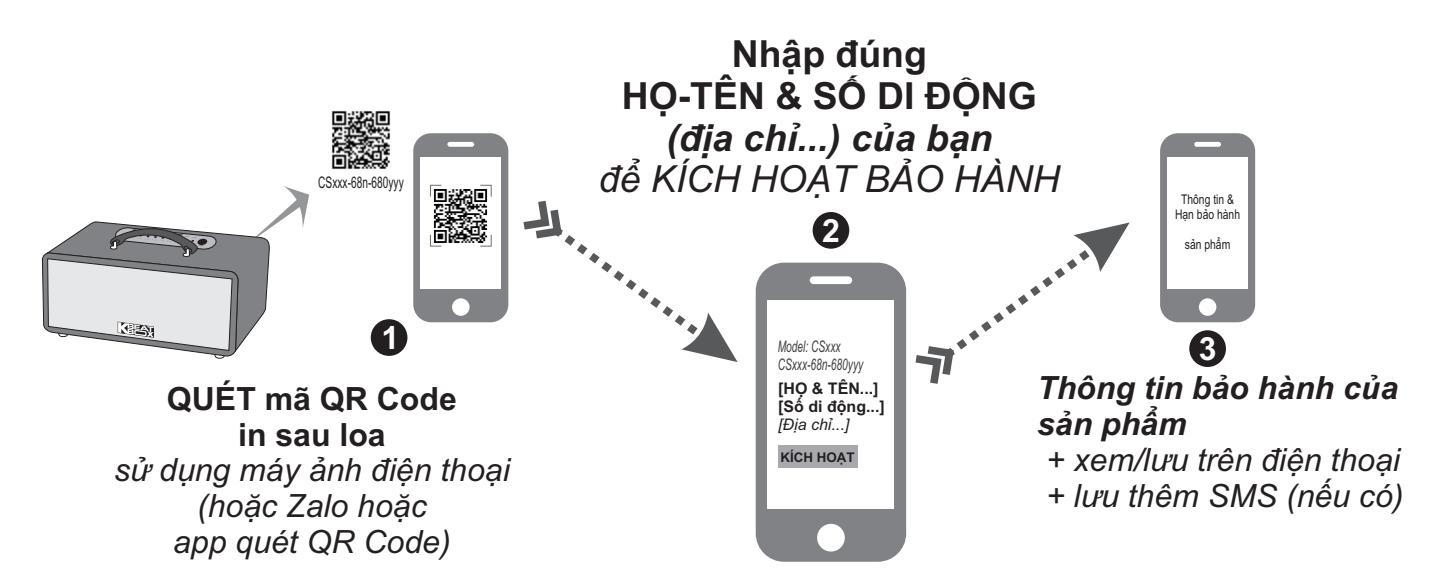

*Lưu ý: điện thoại cần kết nối internet (Wi-Fi hoặc 4G/5G) để thực hiện kích hoạt bảo hành điện tử hoặc kiểm tra thời hạn bảo hành sản phẩm bằng hình thức QUÉT mã QR Code. Vui lòng nhập đúng thông tin: HỌ-TÊN và SỐ DI ĐỘNG của mình khi kích hoạt bảo hành điện tử. Tham khảo thêm QUY ĐỊNH BẢO HÀNH hoặc gọi hotline 0961 071071 nếu cần hỗ trợ.*

# **8. LƯU Ý ĐÈN (BAT) VÀ PIN SẠC**

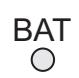

**đèn báo pin (nguồn)**  *+ luôn sáng ~ pin ĐẦY (hoặc nhiều)*

 *+ chớp-tắt... ~ pin mức TRUNG BÌNH + nháy nhanh ~ pin YẾU*

- *(cần cắm sạc)*
- *\* chớp chậm ~ đang sạc*

**CẢNH BÁO AN TOÀN: loa được lắp bộ pin sạc Lithium dung lượng cao và không thể tháo rời. Tự ý tháo pin bên trong sẽ vô hiệu mọi chế độ bảo hành có liên quan & có thể gây ra cháy nổ hay các thiệt hại nghiêm trọng!**

\* Pin sạc bên trong loa hoạt động tối ưu ở nhiệt độ từ 5⁰C đến 35⁰C. Tránh sạc pin ở nhiệt độ quá cao hay quá thấp.

\* KHÔNG tháo & thay pin bằng loại khác, chưa được chấp nhận. Nguy cơ xảy ra cháy nổ nếu thay thế pin bằng các loại không phù hợp. Để tránh gây hỏa hoạn hoặc bị bỏng, KHÔNG ĐƯỢC tháo rời, uốn cong, đè nén, đục thủng hay làm chập mạch pin.

\* Để phòng tránh cháy nổ và thải các chất độc hại vào môi trường. KHÔNG thải bỏ pin vào lửa hoặc vào chung với thùng rác thải thường xuyên của gia đình. Hãy mang nó đến các điểm thu gom vật liệu nguy hiểm.

# **9. HƯỚNG DẪN BẢO QUẢN**

\* TẮT hẳn nguồn điện và rút phích cắm nguồn ra khỏi ổ cắm điện khi không sử dụng trong một thời gian dài.

\* THÁO hết pin ra khỏi micro không dây khi không sử dụng trong một thời gian dài, để tránh hiện tượng pin rỉ nước gây hư hỏng các bộ phận bên trong.

\* NÊN cho loa hoạt động 1-2 lần, định kỳ hàng tháng, để tránh nguy cơ lão hóa màng loa, rách màng loa khi để quá lâu không sử dụng.

\* Loa cần được bảo quản trong thùng carton cứng, có mốp lót. Đặt ở nơi khô ráo, mát mẻ, không bị kênh, không rung động, không bụi bẩn, cách xa môi trường hóa chất và các tác nhân ăn mòn.

\* Môi trường bảo quản tiêu chuẩn có nhiệt độ từ -10⁰C đến 50⁰C.

\* Hạn chế dằn xóc, va chạm mạnh khi bốc xếp, vận chuyển.

# **10. THÔNG TIN LIÊN HỆ HỖ TRỢ**

Truy cập các kênh truyền thông về sản phẩm của ACNOS - Soncamedia

\* Video hướng dẫn sử dụng: *https://www.youtube.com/user/soncamedia/videos*

\* Trang Facebook: *https://www.facebook.com/soncamedia*

\* Website: *https://soncamedia.com*

### **Thông tin liên hệ bộ phận chăm sóc khách hàng**

Mọi thắc mắc về sản phẩm, vui lòng liên hệ Soncamedia để được hỗ trợ thêm

\* Gọi đường dây nóng **0961 071 071 (hoạt động từ 9g sáng đến 9g tối)**

\* Gởi email về: **sonca@sonca.com.vn**

Danh sách trạm bảo hành ủy quyền trên toàn quốc được cập nhập trên website của Soncamedia: *https://soncamedia.com/pages/he-thong-tram-bao-hanh*

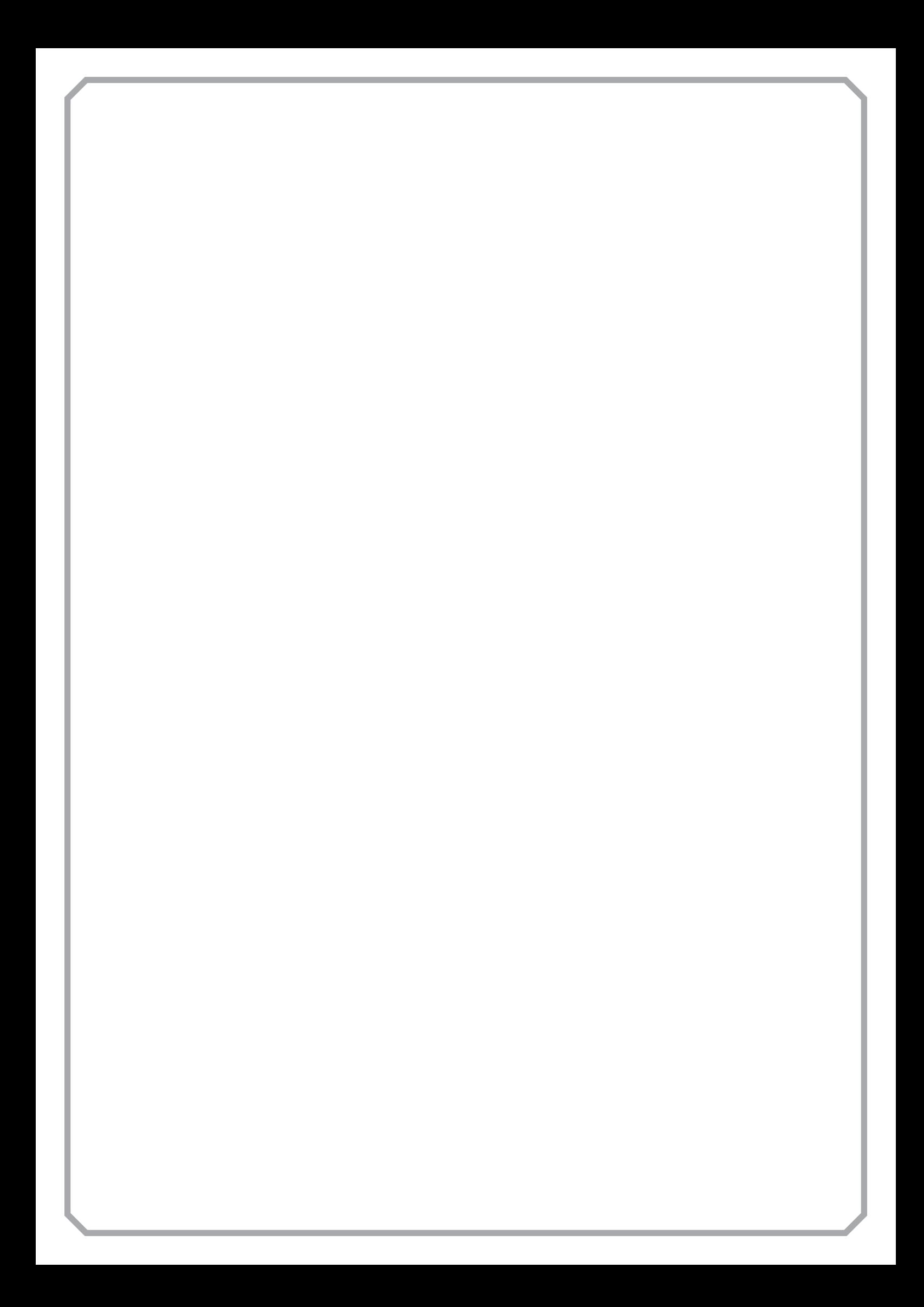